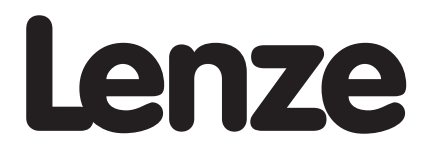

# SMD SERIES INVERTER MODBUS CONTROL OPERATION MANUAL

Document: SLmod-e2

**Table of Contents**

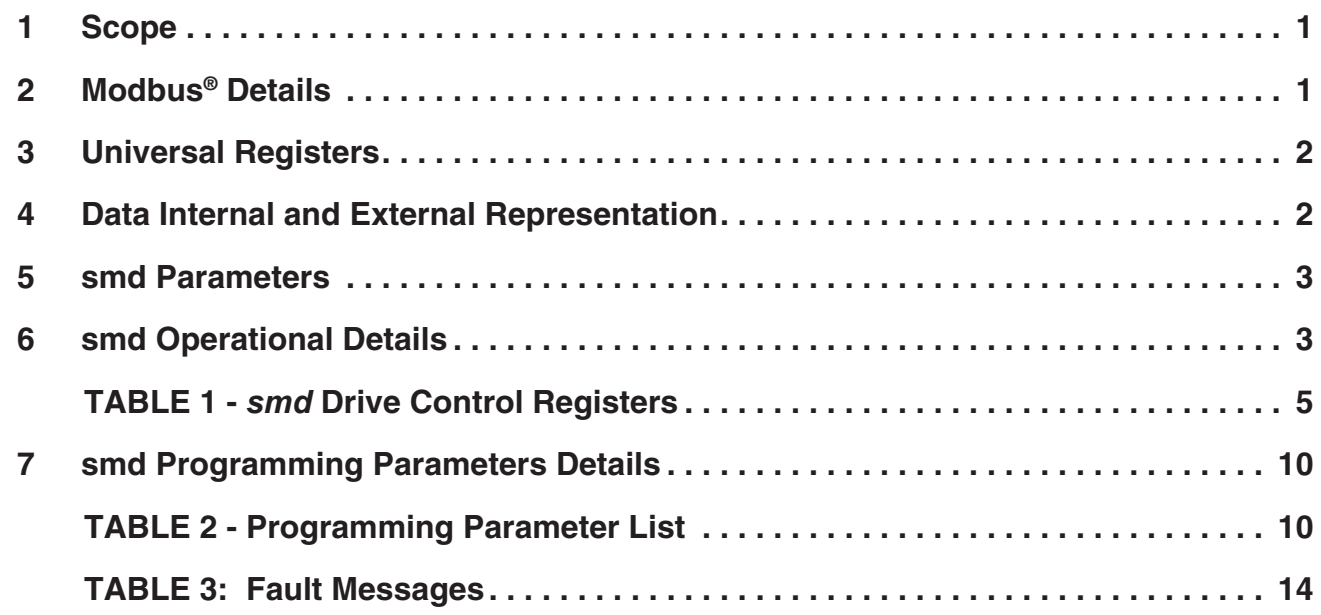

# <span id="page-2-0"></span>**1 Scope**

This document is intended to define the specifics required for serial communication with the Lenze **smd** series drives for control, status monitoring, and programming parameters. A familiarity with normal drive capabilities and operations is assumed. If this is not the case, please refer to the **smd** instruction manual as necessary.

Only standard **smd** models with an "L" as the eighth digit in the model number (ex. ESMD371L4TXA) are equipped with Modbus RS-485 capabilities. When using this feature the drive can communicate with a personal computer (PC), programmable logic controller (PLC), or other external device that utilizes RS-485 serial communication for control or monitoring. RS-485 half-duplex interface allows up to 32 devices to communicate on the network using a twisted pair of wires. The wires must be terminated at both ends of the network with resistors equal to their characteristic impedance, typically 120Ω. In noisy environments, twisted and shielded wire should be used. Ground the shield at the drive end only. This will further reduce unwanted noise and improve overall communication reliability. In addition, grounding terminal 7 on the **smd** is recommended when using serial communications.

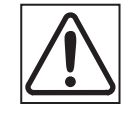

## **ATTENTION!**

The smd was originally released with "Parameter Version" 400. The product feature set was increased with Parameter Version 507 to include set-point (PI) control, a second acceleration/ deceleration ramp, and other functionality.

#### **The added functions created a change to the Modbus mapping as displayed in Table 2.**

The "Parameter Version" for the smd is displayed for approximately 5 seconds following the initial application of power. For other Parameter Versions of the smd (special releases), please consult your Lenze sales office.

# **2 Modbus® Details**

A) *smd* series drives running the Modbus communication protocol use the RTU (Remote Terminal Unit) transmission mode and are slaves only. Therefore, the device communicating with the drives must be a Modbus Master. The baud rate is 9600, no parity (two stop bits). There are provisions for No parity 1 stop bit (PV507), Odd parity 1 stop bit and Even parity 1 stop bit as well. The bit sequence is:

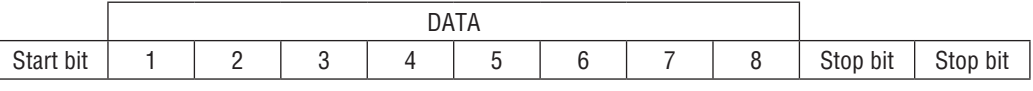

- B) At this time the *smd* series drive does not support the broadcast function of the protocol.
- C) IMPORTANT NOTE: Modbus 3X and 4X Registers are numbered starting at 1. However, when transmitted to a slave over the serial link, the actual address transmitted is one less. This is because the addresses are numbered starting from 0. The *smd* register numbers are also numbered starting from 0. Therefore, **smd** register numbers always correspond exactly with the address transmitted. As a result, MODBUS REGISTER NUMBERS ARE ALWAYS ONE GREATER THAN THE *smd* REGISTER NUMBERS. WHENEVER THE WORDS "REGISTER #xx" APPEAR, IT SHOULD BE ASSUMED THAT THEY MEAN "*smd* REGISTER xx" and the Modbus Register number will be one larger. In some instances we may show both for clarity. For example: "Register #24 (Modbus Register #25) . . ."
- D) The function codes supported by the *smd* series are:
	- 1) 03 Read Holding Register (4X references). In general we can read only one word at a time. However, there are a few limited exceptions.

Exception One:

a) Register #24-29 can be read as a group (ie. as a 6 word read to register #24).

Exception Two:

- b) Parameter C99 (Software version) is a 4 word read.
- 2) 04 Read Input Register (3X references). As with function 03, we read one word at a time except where noted.
- 3) 06 Preset Single Register (4X references). Write single register.
- 4) 16 Preset Multiple Registers (4X references). Although the function is for multiple registers, we will accept only a single register to be written.
- 5) Note: Since we do not differentiate between 4X and 3X references, function codes 03 and 04 are treated identically.

E) Exception codes:

- 01 Command rejected, Illegal function.
- 02 No such register.
- 03 Data out of range.
- 04 Wrong data format.
- 06 Slave device busy.

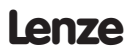

- <span id="page-3-0"></span>F) The **smd** will most nearly conform to the Modicon® Micro 84 in capabilities. This may be of importance when configuring networks for DDE Servers.
- G) Modbus and Modicon are registered trademarks of Schneider Electric. For more information about the Modbus Protocol please refer to the Modicon Modbus Protocol Reference Guide. The 24 hours support telephone number from Schneider Electric is 1-800-468-5342.

## **3 Universal Registers**

AC Technology Corp manufactures several drive families. Currently the QC Series, MC Series, SC series TC Series, and the Lenze **smd** and **Tmd** series support Modbus based communications. Since the six families of drives have quite different parameters and size ranges, the parameter (register) definitions are in many cases quite different. In order to facilitate communication in a network with a mix of drive types, certain Register locations have been made universal among AC Tech drives. While their locations are consistent, their contents may vary as defined in the following table:

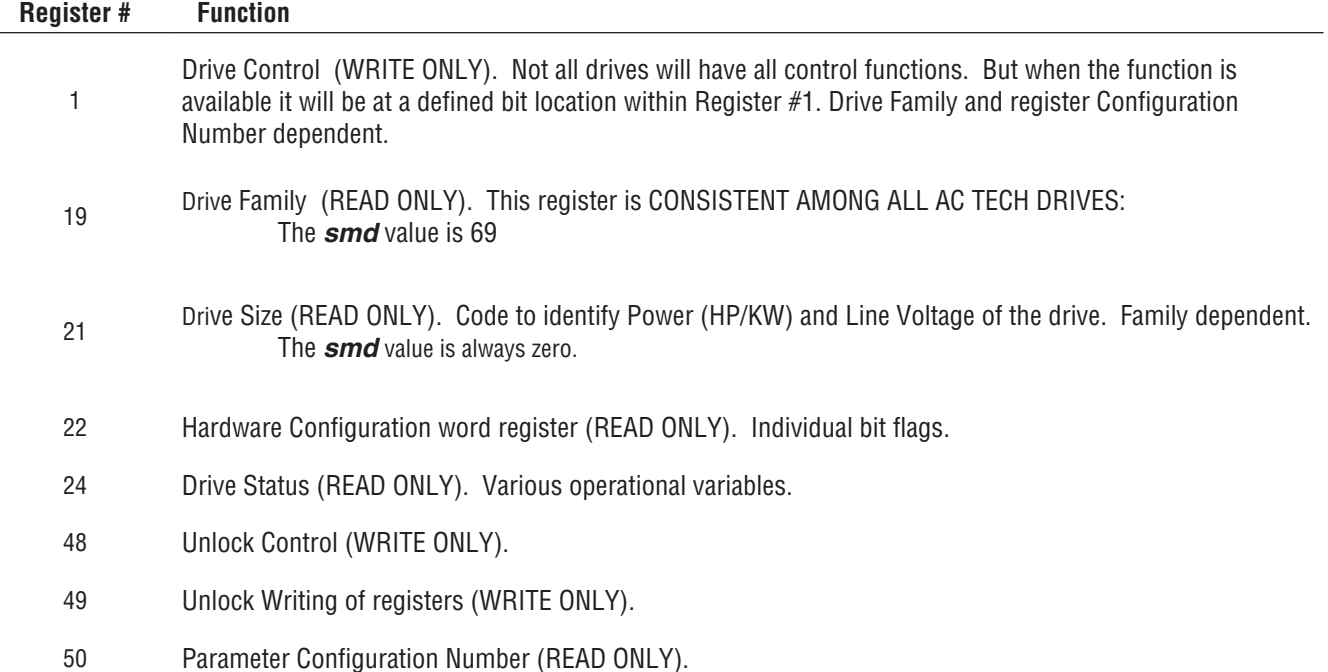

## **4 Data Internal and External Representation**

A) All registers are 16 bits. The data within these registers can take on the following forms:

1) Individual bit commands (16 per register).

- Example: Register #1 (Modbus Register #2).
- 2) Individual bit flags (16 per register).

Example: Register #22.

- 3) A concatenation of two 8 bit unsigned integers.
- 4) A 16 bit unsigned integer. This unsigned integer could in turn represent many different types of data with various scaling rules and units, which are defined by the DATA TYPE of the register.

#### B) Data Types

Data passed in registers across the Modbus communications link are always in INTERNAL units. The drive itself may show the information in alternate DISPLAYED units. For Example: drive speeds are always stored internally as tenths of a Hz but the drive may display that speed in whole Hz by dropping the tenth using programmed conversion factors. The Following are examples of the internal units used on the *smd*:

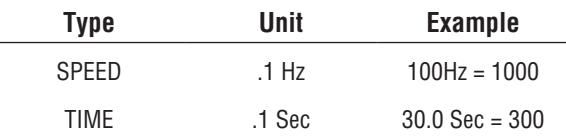

*See Programming Parameter List*

## <span id="page-4-0"></span>**5 smd Parameters**

Registers #0 through #50 (Modbus Registers #1 to #51) are reserved for configuration and Control. Registers #51 through #255 (Modbus Registers #52 to #256) are reserved for the Drives' Programming Mode Parameters. Programming Mode Parameters are the parameters that can be accessed from the local keypad on the drive. To find the register address for a particular parameter see Table 2 - Programming Parameter List.

The entries in Tables 1 and 2 are based on *smd* Parameter Configuration 400 (Drive software #1.51) and Parameter Configuration 507 (drive software #2.00 and #2.01). If a different revision of software were to change register definitions, drive operation could be seriously affected. This will be identified for a given drive by examining Register #50 (Parameter Configuration Number). The number displayed at power up on drive display can also identify it. If it is not 400 or 507, writing to any register on the drive MUST NOT BE ATTEMPTED unless your Controller has been setup to support the new configuration, please contact your Lenze sales office if this is the case.

## **6 smd Operational Details**

- A) In order to communicate using MODBUS protocol, the *smd* Control source setpoint parameter C01 must be set to one of the following values:
	- **8** MODBUS protocol. Drive is controlled via terminal programming and monitoring can be accomplished via MODBUS serial interface or keypad. Default speed source is set to be analog input.
	- **9** same as selection 8 but default speed source is set to c40.
	- **10** same as selection 8 but drive control is switched to serial.
	- **11** same as selection 9 but drive control is switched to serial..
- B) Network Address code C09. This parameter must be programmed prior to attempting to operate the serial interface.
- C) Parameter c25 If parameter C01 is set to 8…11 (MODBUS selected). Then the selections in code c25 have the following meaning:
	- $0 = 9600.N.2$
	- $1 = 9600, N, 1$
	- $2 = 9600, E, 1$
	- $3 = 9600, 0, 1$

Prior to attempting to communicate with the drive, Parameter c25 must be appropriately programmed.

- D) Unlocking & Locking Controls
	- 1) A write to Register #48 (Unlock Controls) with a value of 0 will unlock controls. This enables the writing of Register #1 – the Drive Control Register.
	- **Note**: Code C01 must be set to 10 or 11 in order to unlock serial control.
	- 2) If Register #48 (Unlock Controls) is written with a value that is the Drive's Programming Password (C94), then in addition to Register #1(Drive Control), writing to all other writeable registers is enabled (e.g.: parameter C37 -- Preset Speed #1). The factory default password for the *smd* is 0.
	- 3) Once Register #48 (Unlock Controls) has been written, Controls are unlocked until Register#1 bit 1 (Lock Bit) has been written, Code C01 is changed to value different than 10 or 11 or the drive is powered down.
	- 4) Writing to Register #1 (Drive Control) with bit 1 set will Lock both Controls and Parameters (prevents writing to any register).
	- 5) When LOCK is asserted, the drive drops out of SERIAL control. After receiving the WRITE message when serial control is locked, drive will return exception code 01.
	- 6) Even though drive might be locked, and thus parameters and control cannot be written, parameters and status can always be read. See section (G) below.
- E) Unlocking & Locking Programming Parameters only
	- 1) Writing to any writeable register other than #1 can be enabled by writing the Drive's Programming Password (C94) to Register #49 (Unlock Parameters). This would be done when Drive Control (start, forward and reverse) is not required.
	- 2) The Factory Default password is 0.
	- 3) Once Register #49 (Unlock Parameters) has been written, the writing of parameter registers is unlocked until Register #1 bit 1 (Lock Bit) has been set.

#### F) Watchdog Timer

The *smd* is equipped with a Serial Link "Watchdog Timer". If the Modbus Master wishes to control the drive (start, stop, forward, reverse, etc.) it must first "Unlock Controls" (See "D" above). If the Watchdog Timer is enabled, the Master MUST PERIODICALLY COMMUNICATE with the drive or the timer will timeout.

Watchdog timer setup is performed by using parameters n22 and n23.

Code n22 is used to select drive reaction to serial timeout.

- a) Selection 0 Not active. Watchdog timer is disabled.
- b) Selection 1 Controller inhibit. If drive doesn't receive valid communication for period longer than time specified in parameter n23, it will coast to a stop and status display (c61) will show inhibit state 'Inh'.
- c) Selection 2 Quick Stop. If drive doesn't receive valid communication for period longer than time specified in parameter n23, it will ramp to a stop and status display (c61) will show stop state 'Stp'.
- d) Selection 3 Trip fault 'FC3'. If drive doesn't receive valid communication for period longer than time specified in parameter n23, it trips with an 'FC3' fault.

#### **NOTE**:

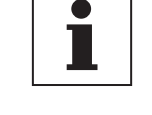

To prevent erroneous timeout trips, make sure the time set in parameter n23 is appropriate for particular network - default value of 50ms may be too restrictive!

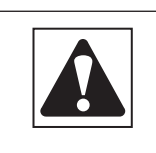

#### **WARNING**:

Disabling the watchdog timer may cause injury to personnel and/or damage to equipment. The watchdog timer should only be disabled during configuration or diagnosis to prevent nuisance timeout trips.

#### G) Monitoring Only Operation

- 1) Power up drive
- 2) Set code C01 to selection 8 or 9.
- 3) Simply read *smd* Register #24 (Modbus Register #25) or any other readable register.
- 4) No unlocking or watchdog issues apply for monitoring.

#### H) Normal Control Operation Sequence.

- 1) Power up the drive.
- 2) Set code C01 to selection 10 or 11.
- 3) Close terminal 28.
- 4) Unlock control by writing a password (default 0) to Register #48.
- 5) Control drive operation via various commands to Register #1 (Start, Stop, Reverse direction, etc.).
- 6) Set the network speed reference by setting bit 8 in Register #1. Drive must be in "SERIAL SPEED REFERENCE" (see Register #1 [drive control]) in order to control speed via Register #40.
- 7) Control Drive Speed by writing the Speed Commands to Register #40 (Serial Speed Command).
- 8) If serial timeout is activated (parameter n22 higher than 0), keep it from timing out by assuring that repeated reads of drive status (Register #24 – 6 registers) are performed at reasonable intervals smaller than the time set in parameter n23. 9) Lock Control when drive operations are complete by writing a 2 to Register #1 (assert bit 1 of Register 1).

I) Start/Stop, Speed Control and Parameter Change Operation Typical Sequence.

- 1) Power up the drive.
- 2) Set code C01 to selection 10 or 11.
- 3) Close terminal 28.
- 4) Unlock Controls and Parameters by writing the current programming password (default 0) to Register #48.
- 5) Control Drive Operation via various commands to Register #1 (Start, Stop, Reverse direction, etc.).
- 6) Set the network speed reference by setting bit 8 in Register #1. Drive must be in "SERIAL SPEED REFERENCE" (see Register #1 [drive control]) in order to control speed via Register #40.
- 7) Control Drive Speed by writing the Speed Commands to Register #40 (Serial Speed Command).
- 8) Change the programming parameters (e.g., change the acceleration rate by writing new acceleration rate to register #61)
- 9) If serial timeout is activated (parameter n22 higher than 0), keep it from timing out by assuring that repeated reads of drive status (Register #24 – 6 registers) are performed at reasonable intervals smaller than the time set in parameter n23.
- 10) Lock Control when drive operations are complete by writing a 2 to Register #1 (assert bit 1 of Register 1).

# <span id="page-6-0"></span>**TABLE 1 -** *smd* **Drive Control Registers**

\*See Note [1], for an explanation of the abbreviations used below.

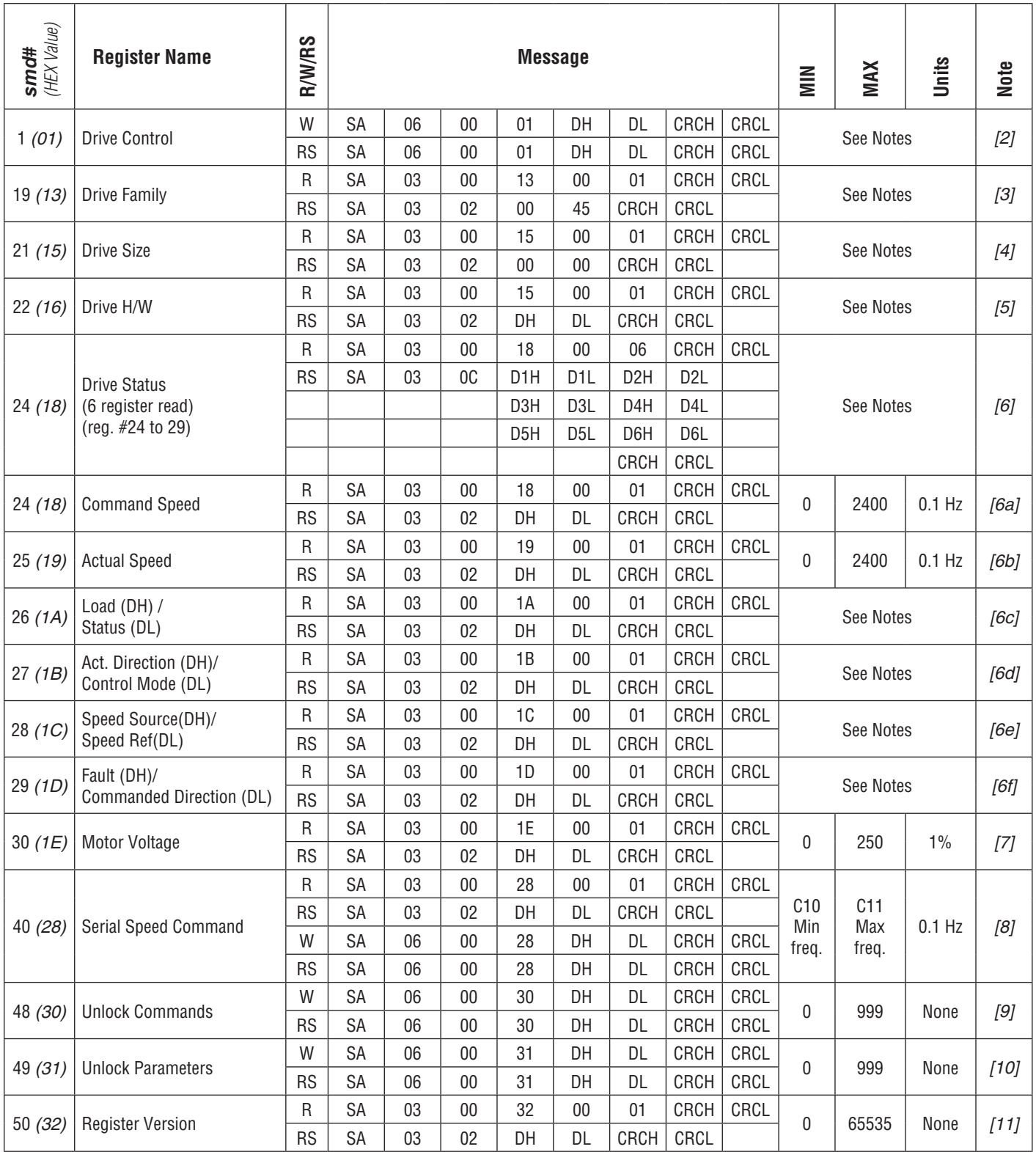

# **NOTES:**

**Note [1]:** Following are the abbreviations used in TABLE 1 – smd Control Registers:

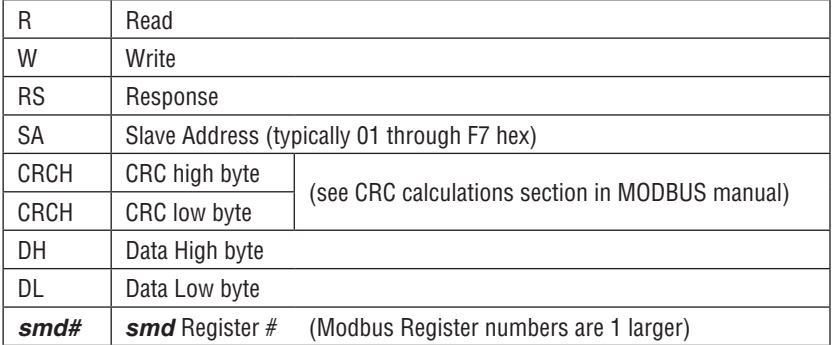

**Note [2]:** Register #1 (Drive Control):

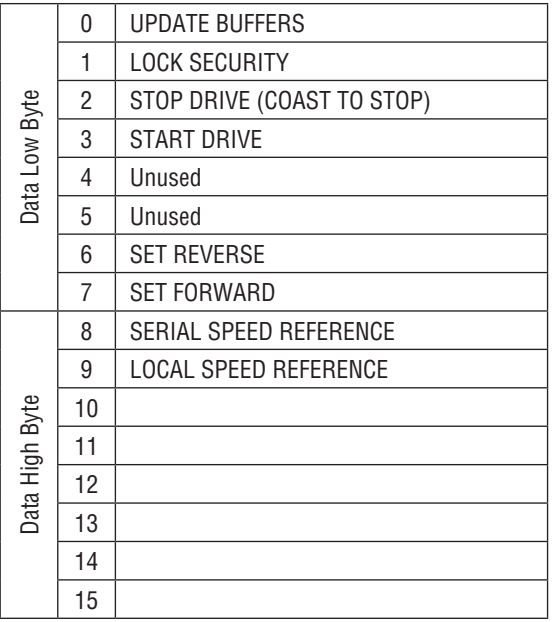

The appropriate bit is set to 1. For example, to stop the drive bit two is set (send 0004H). To start the drive send 0008H. Setting update buffers bit, enables to start the drive using downloaded data. Locking security disables the serial drive control and prevents any further writing to control or parameter registers.

**IMPORTANT:** During each write to Register #1 only one bit should be set in the drive control word. Drive responds to stop bit only, if more than 1 bit is set. If stop bit is not set, but more than 1 bit is set, drive responds with exception 04.

**Note [3]:** smd series drives always return 69 (45H).

**Note [4]:** On smd drives this register always read zero.

# **Note [5]:** Register #22 (Drive hardware configuration)

Bits represent specific hardware configuration.

#### *smd* Series Drive:

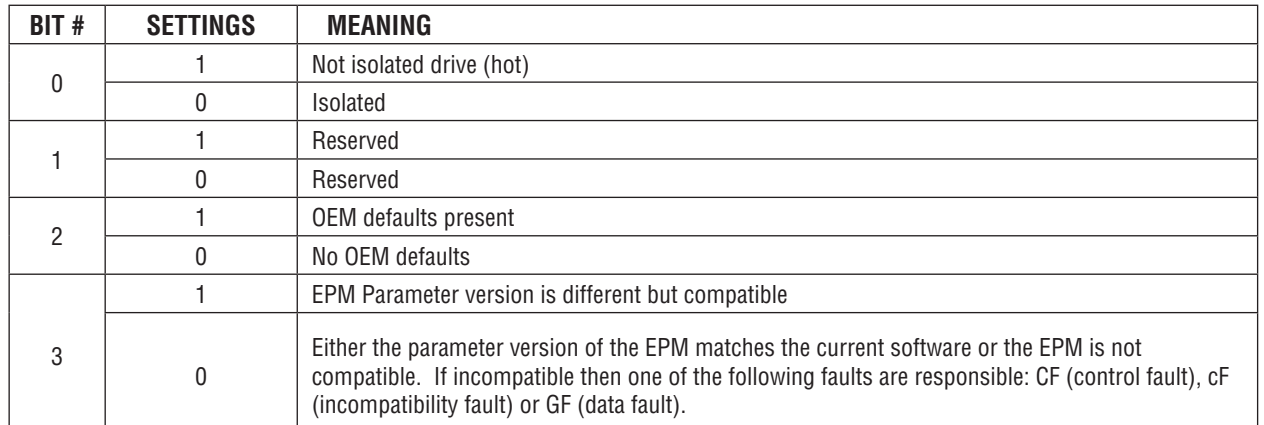

\*All other bits (4-15) are unused at this time.

**Note [6]:** When reading parameter #24, the group of words requested can be either 1 or 6. This is an exception to the rule of being able to read only one register at a time. If 6 words are requested at parameter #24, the following will be returned:

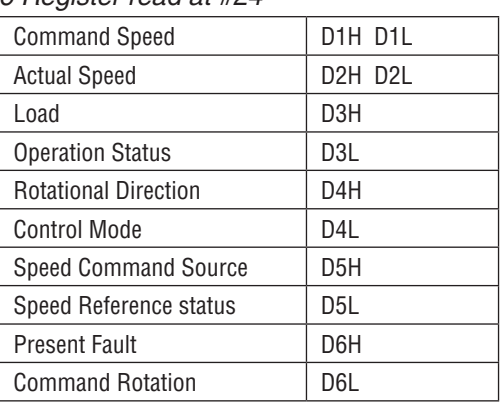

6 Register read at #24

**Note [6a]:** Command Speed (register #24 bytes D1H and D1L or Register #25)

- In tenths of a Hz.
- Most significant byte is first, followed by Least significant.
- Example: 02 01 in hex converts to 51.3 Hz in decimal.

**Note [6b]:** Actual Speed (register #24 bytes D2H and D2L or Register #25)

- In tenths of a Hz.
- Most significant byte is first, followed by Least significant.

**Note [6c]:** Load (register #24 byte D3H or Register #26 DH)

- In percent of full load.
- Example: 64 (one byte in hex) represents 100% drive load (in decimal).

Operational Status (register #24 byte D3L or Register #26 DL)

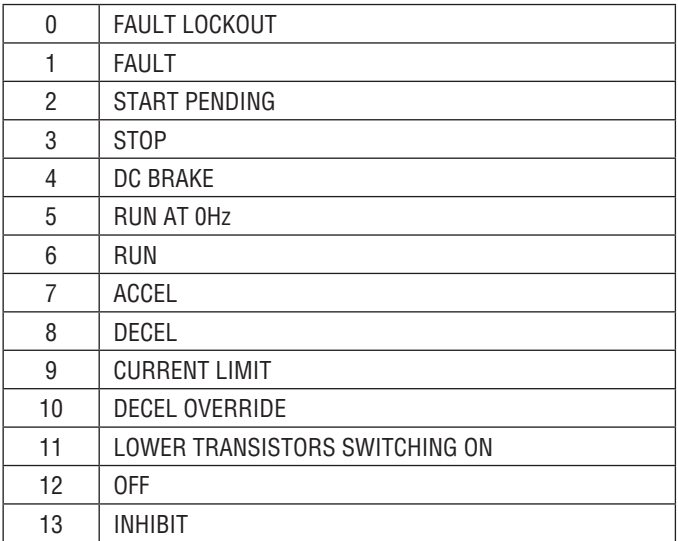

**Note [6d]:** Actual Rotational Direction (Register #24 byte D4H or Register #27 DH)

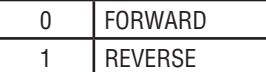

Control Mode (Register #24 byte D4L or Register #27 DL)

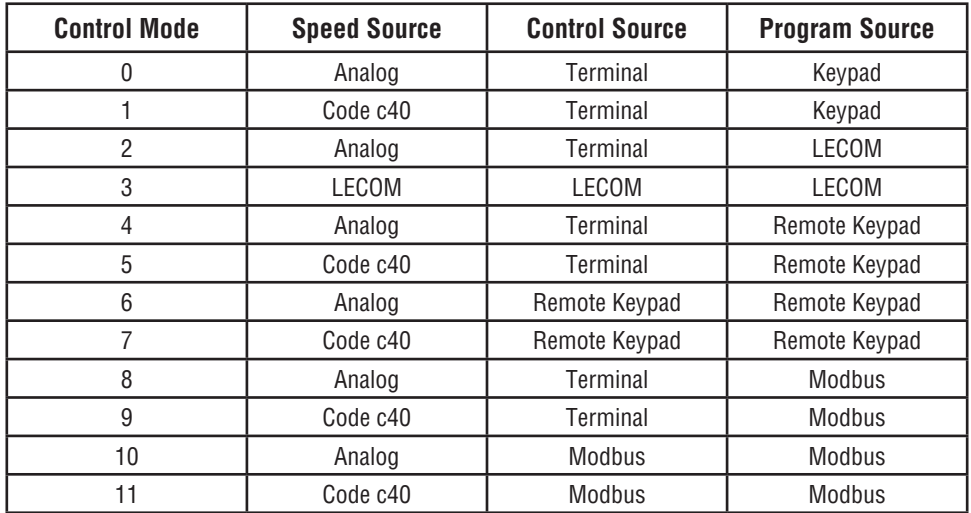

**Note [6e]:** Speed Command Source (Register #24 byte D5H or Register #28 DH)

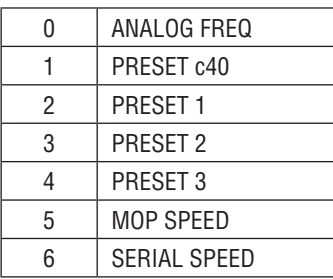

Speed Reference Status (Register #24 byte D5L or Register #28 DL)

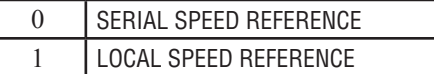

#### **Note [6f]:** Present Fault (Register #24 byte D6H of Register #29 DH)

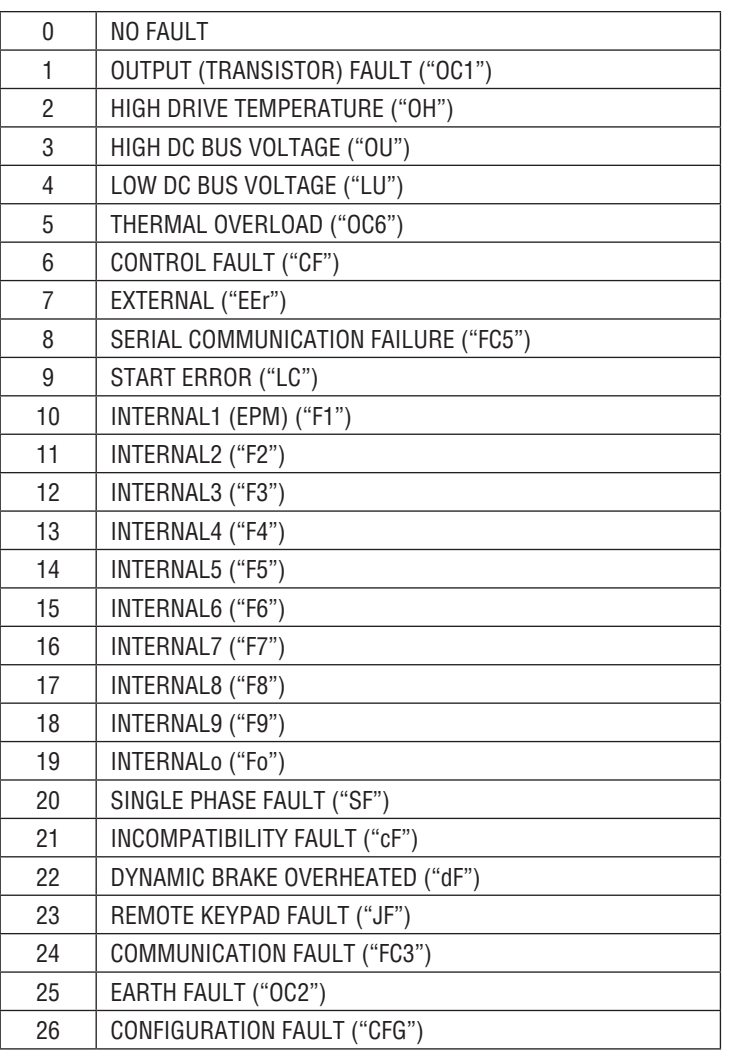

Commanded Rotational Direction (Register #24 byte D6L or Register #29 DL)

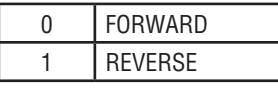

- **Note [7]:** Register #30 Motor Volts. Output voltage to the motor expressed as a percentage of nominal drive voltage.
- **Note [8]:** Register #40 -- Serial Speed. This register enables the User to set the serial speed to a desired value.
	- In tenths of a Hz.
	- Most significant byte is first, followed by Least significant.
	- CONTROL OF THE DRIVE SPEED VIA THE SERIAL LINK IS NORMALLY DONE USING THIS PARAMETER. This register can be written only after enabling parameter writes.
	- To use this speed speed reference must be set to SERIAL SPEED REFERENCE by setting bit 8 in control register #1
- **Note [9]:** Register #48 (Unlock Commands) unlocks commands by using 0000 for the password. If the correct Programming mode password is entered then the appropriate programming parameters can also be accessed (see the full parameter protocol specification if access to programming parameters is required).
- **Note [10]:** Register #49 (Unlock Parameters) unlocks Programming Parameters for writing when the proper Programming Password is entered. Whenever a parameter writing session (where #49 was activated) is to be ended, register #1 bit 1 (Lock Security) must be asserted. This disables the watchdog and prevents further write access to Parameter Registers.
- **Note [11]:** Register Version is the number that identifies if the current version of software has any register changes relative to previous versions: a register has been added or deleted, a register's min/max limits have changed, a register's function has been changed, or a register's default value has been changed. Generally it is the programming parameters that are changed. Typically the Control Registers (smd Register #1 through #50) remain unchanged.

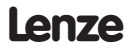

# <span id="page-11-0"></span>**7 smd Programming Parameters Details**

The structure of the Modbus messages required to read or write to the programming parameters listed in Table 2 is as follows:

SA -- (1byte) drive address (1-247)

RA -- (1byte) register address

CRCH -- High byte of Cyclic Redundancy Check (see CRC calculation section on Modbus manual)

CRCL -- Low byte of Cyclic Redundancy Check

### READING:

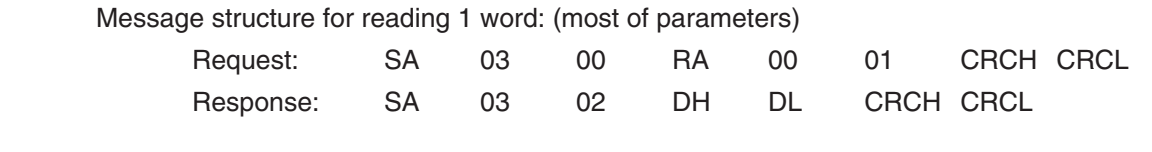

Message structure for reading 4 word: (Parameter C99 Software Version)

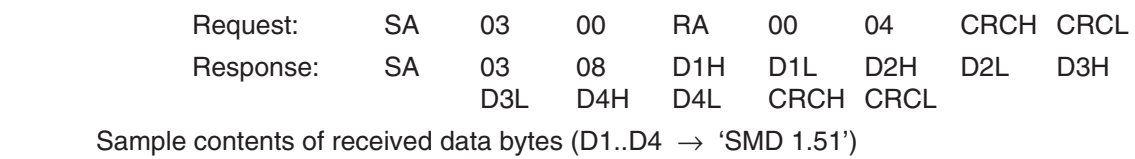

WRITING:

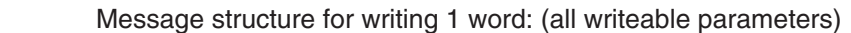

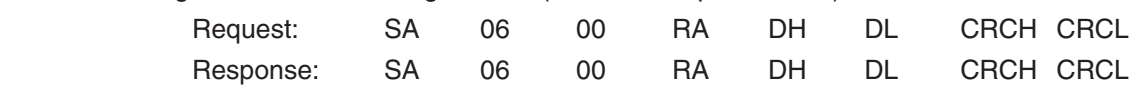

# **TABLE 2 - Programming Parameter List**

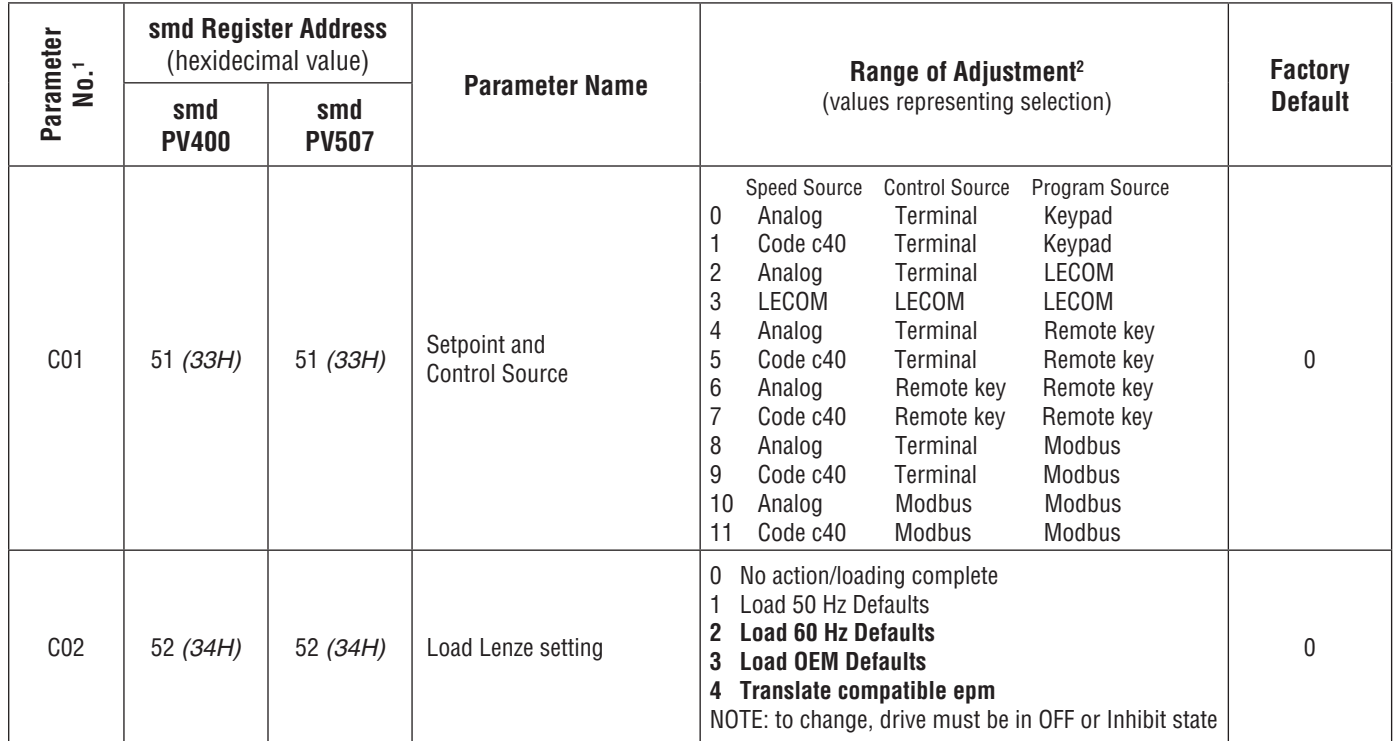

1 Drives programming code number

2 Selections in **bold** are for new smd models only

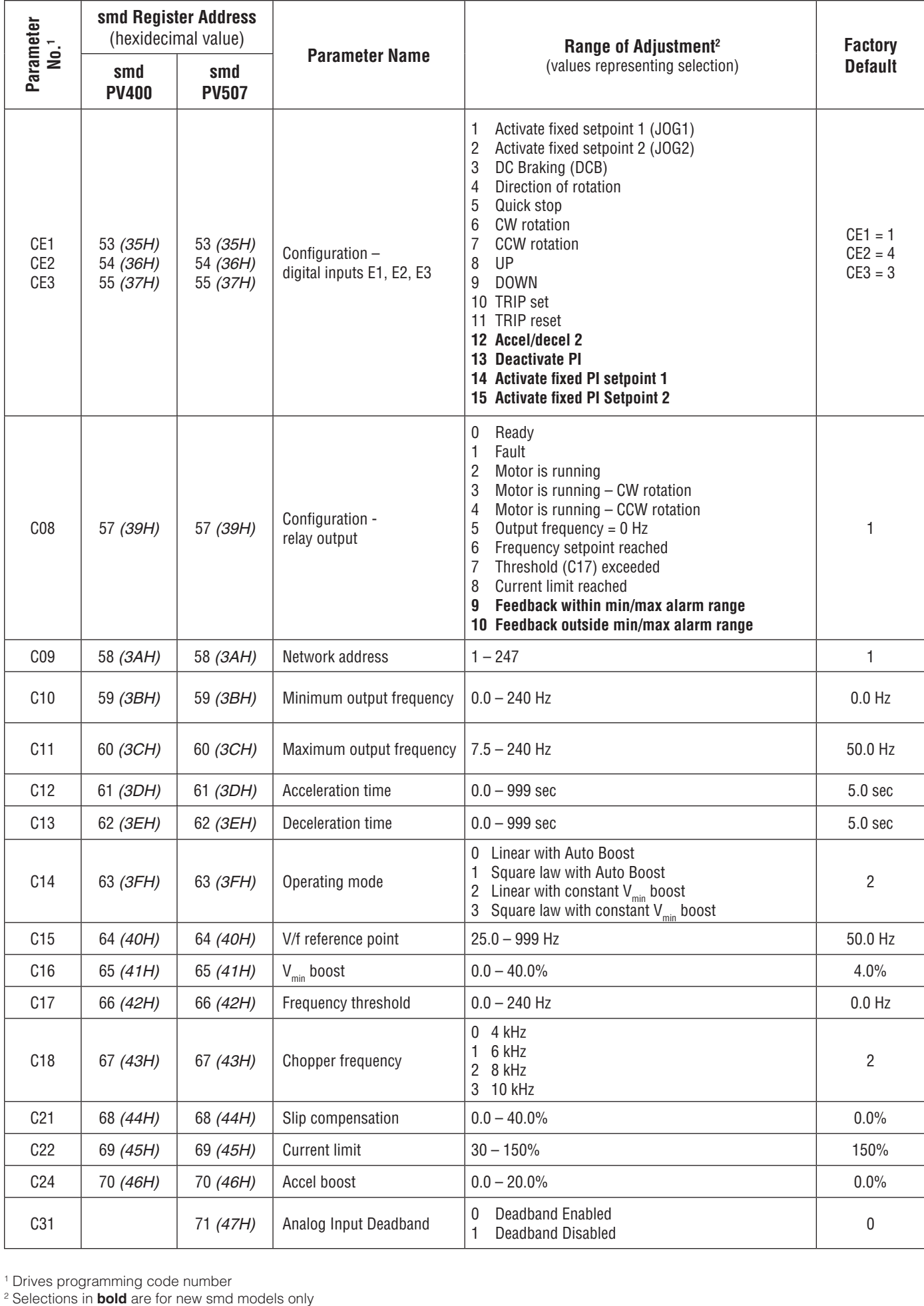

1 Drives programming code number

<sup>2</sup> Selections in **bold** are for new smd models only

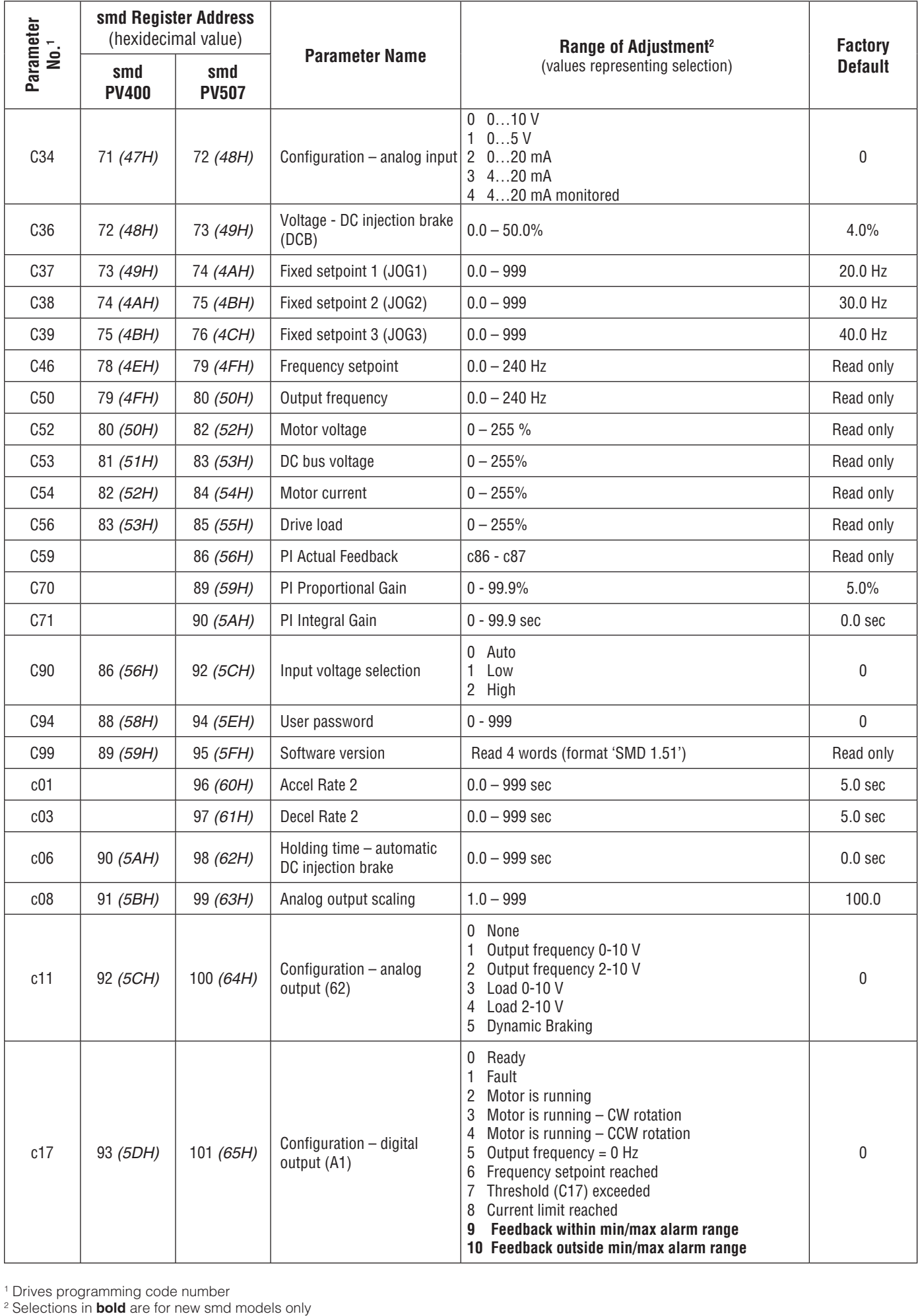

<sup>1</sup> Drives programming code number<br><sup>2</sup> Selections in **bold** are for new smc

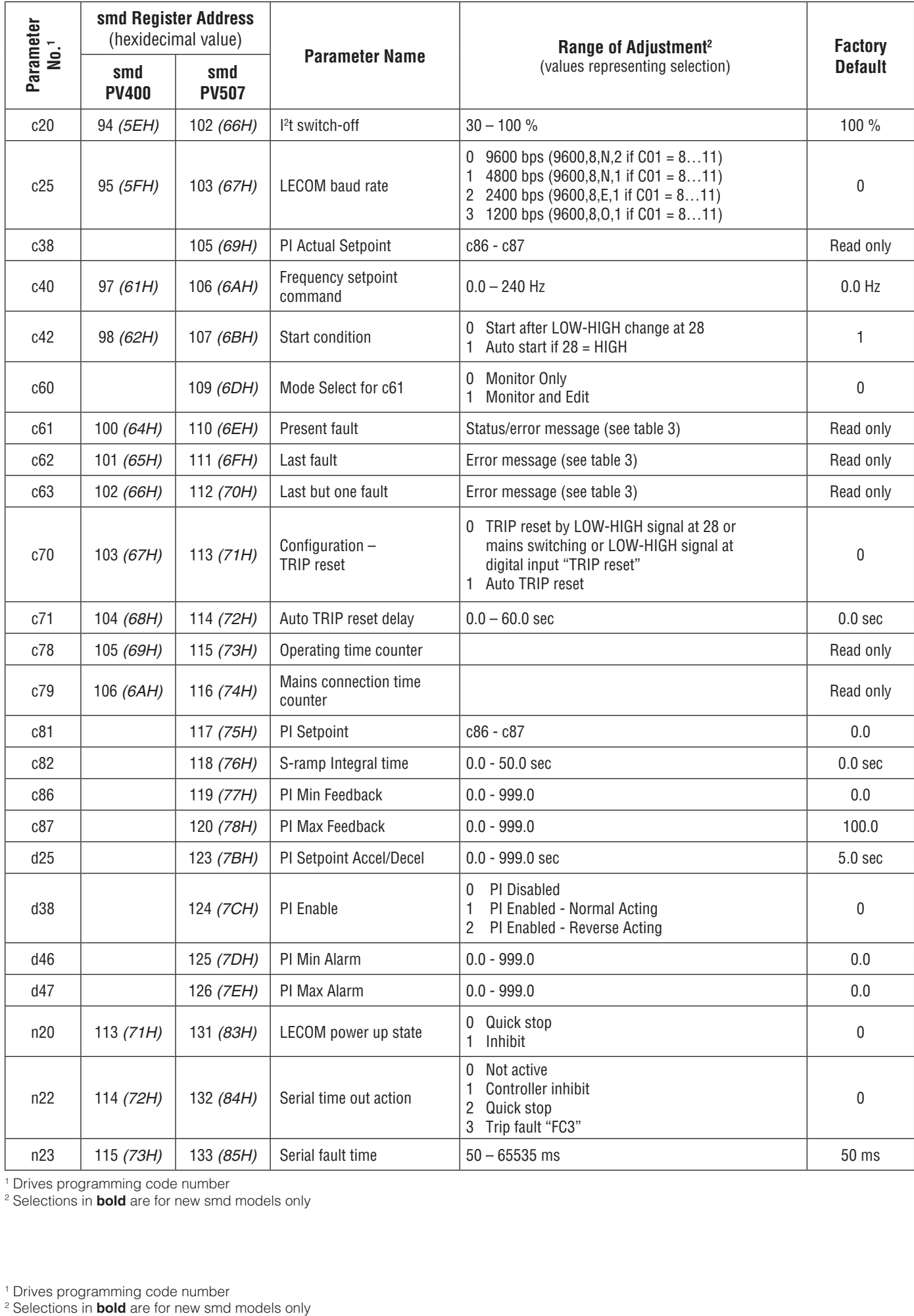

1 Drives programming code number 2 Selections in **bold** are for new smd models only

<sup>1</sup> Drives programming code number<br><sup>2</sup> Selections in **bold** are for new smc

# <span id="page-15-0"></span>**TABLE 3: Fault Messages**

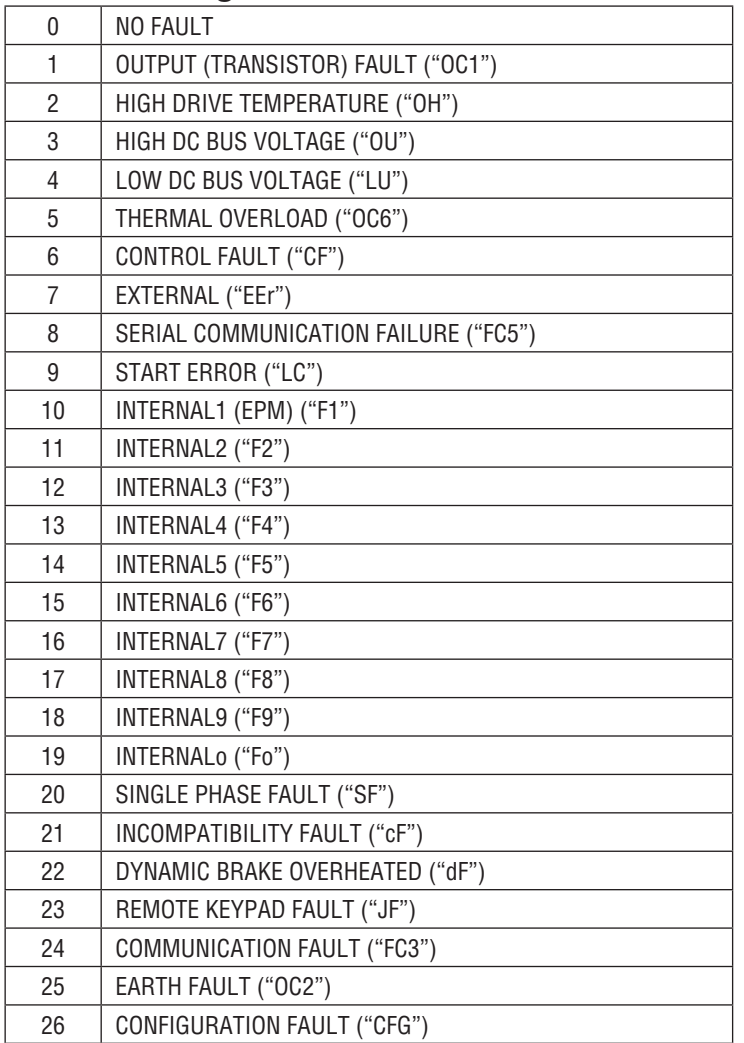